## Create a rule set with a specific Exception handler

1. Right- click the Refine Input File action and choose ! Show Exceptions.

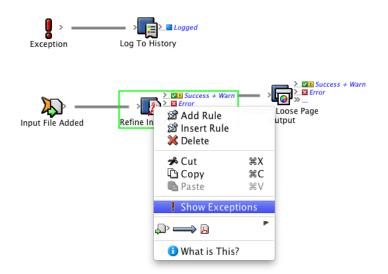

This makes the action's exception handler available.

2. Drag an **Email** action to the **Exception** resulting event.

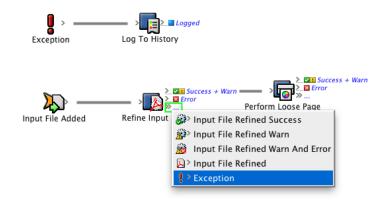

3. Configure the **Email** action to capture relevant information about the exception, such as the action name and the exception message.

| put File Added                | Refine                 | Zar Success + Warn                                                                                                    |    |
|-------------------------------|------------------------|----------------------------------------------------------------------------------------------------|----|
| 000                           |                        | Rule Parameters Editor – Email                                                                                         |    |
|                               | Success +<br>Exception | Warn > Sent<br>Email                                                                                                   |    |
| Parameter                     | Value                  |                                                                                                    |    |
| То                            | prepre                 | ssmanager@mycompany.com                                                                                                |    |
| СС                            |                        |                                                                                                    |    |
| From                          |                        | ation@prinergy.com                                                                                                    |    |
| Subject                       | Except                 | ion Thrown in %triggerEvent.Previous.Job.Name%                                                                         |    |
| Body                          |                        | 🕈 🔿 🕐 Parameter Value – Email : Body                                                                                   |    |
| Attachments<br>Priority       | Norr                   | String LEvent Properties                                                                                               |    |
|                               |                        | An exception was thrown by the action %triggerEvent.RuleName%<br>while processing%triggerEvent.Action.InputFiles.Name% |    |
|                               |                        | Error: %triggerEvent.Message%                                                                                          |    |
|                               | _                      |                                                                                                    |    |
| Body (Type: Str<br>The body o | -                      |                                                                                                    |    |
| The body o                    | i the e-               |                                                                                                    |    |
|                               |                        | (Exception)     (insert Property)                                                                                      |    |
| ?                             |                        | Value: Error: %triggerEvent.Message%                                                                                   | ОК |
|                               | -                      | Create Table Of Values     Cancel     OK                                                                               |    |

If an exception is thrown by this action, two different workflows will start—one to send this email and the other to log the information into system history.

- 4. Drag an **Email** action to the **Exception** resulting event of the **Perform Loose Page Output** event.
- 5. Configure the second **Email** action in a similar way to the previous one.

| Inp                                        | Dut File Added       | Refine Input File                                                   |   |  |  |  |
|--------------------------------------------|----------------------|---------------------------------------------------------------------|---|--|--|--|
| 0                                          | 000                  | Rule Parameters Editor – Email                                      |   |  |  |  |
|                                            | Perform Loo<br>Outpu | Lessent<br>Page Email                                               |   |  |  |  |
|                                            | Parameter            | Value                                                               |   |  |  |  |
|                                            | То                   | prepressmanager@mycompany.com                                       |   |  |  |  |
|                                            | сс                   |                                                                     |   |  |  |  |
|                                            | From                 | automation@prinergy.com                                             |   |  |  |  |
|                                            | Subject              | Exception Thrown in %triggerEvent.Previous.Job.Name%                |   |  |  |  |
|                                            | Body                 | An exc 🖲 🔿 🕙 Parameter Value – Email : Body 🦳 👘 …                   |   |  |  |  |
|                                            | Attachments          | 🔂 String 🕴 Event Properties                                         |   |  |  |  |
|                                            | Priority             | Norma An exception was thrown by the action %triggerEvent.RuleName% |   |  |  |  |
|                                            |                      | while processing %triggerEvent.Action.Pages.Name%                   |   |  |  |  |
| sc                                         |                      | Error: %triggerEvent.Message%                                       |   |  |  |  |
|                                            |                      |                                                                     |   |  |  |  |
| Body (Type: String)<br>The body of the e-m |                      |                                                                     |   |  |  |  |
|                                            |                      | \$ (Exception)                                                      |   |  |  |  |
|                                            | ?                    | Value: Error: %triggerEvent.Message%                                | ) |  |  |  |
|                                            |                      | Create Table Of Values     Cancel     OK                            |   |  |  |  |

This rule set is now ready to handle an exception. If you wanted to test this, you would have to fabricate an exception. For example—find a numeric parameter and perform a "divide by zero" operation.